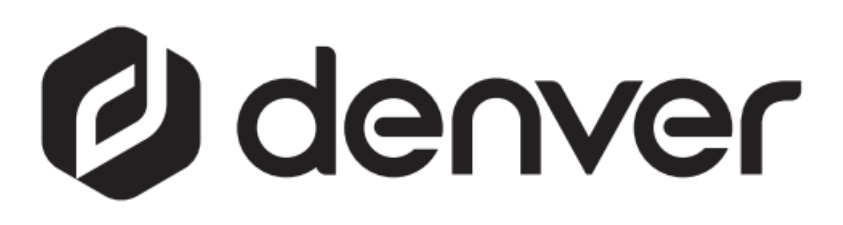

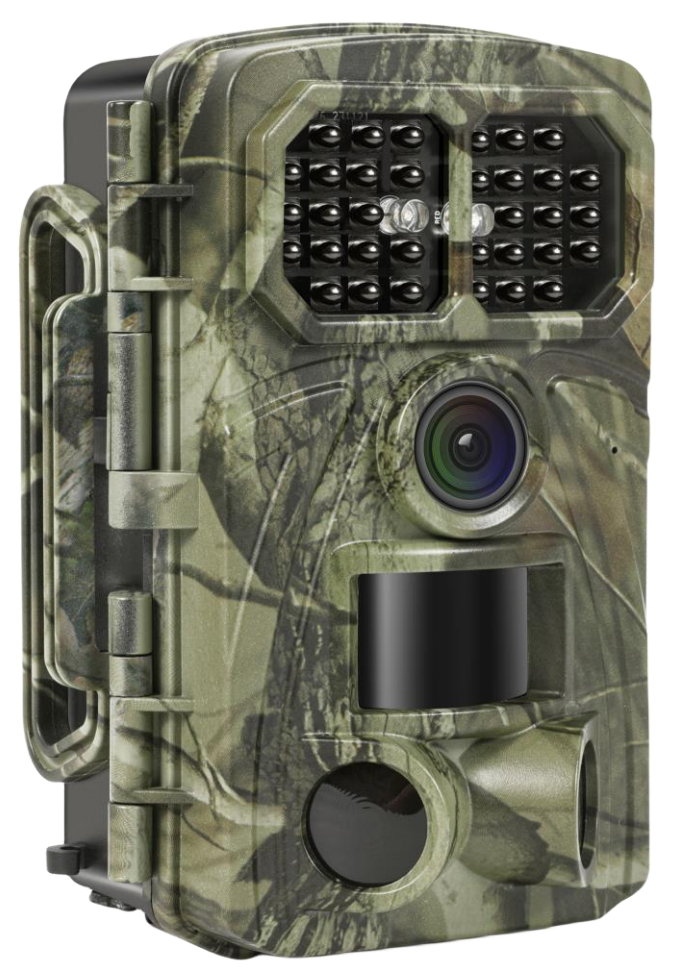

# WCT-8026W denver.eu

30 de noviembre de 2023

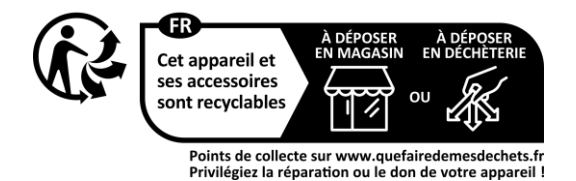

## **CONTENIDO**

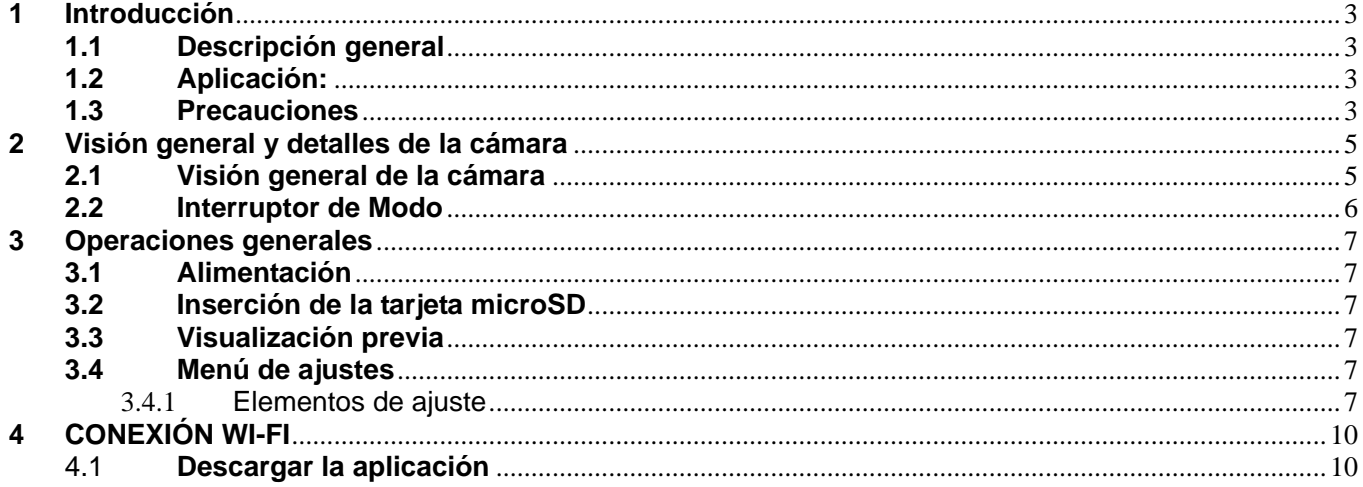

#### **Precauciones de seguridad**

Lea detenidamente estas instrucciones de seguridad antes de usar el producto por primera vez y guarde las instrucciones como referencia futura.

- 1 Este producto no es un juguete. Manténgalo fuera del alcance de los niños.
- 2 Mantenga el producto alejado del alcance de los niños y mascotas para evitar que lo mastiquen o lo ingieran
- 3 Nunca use pilas nuevas y antiguas o diferentes tipos de pilas juntas en la unidad principal. Retire las pilas cuando no vaya a usar el dispositivo durante un periodo prolongado de tiempo. Compruebe la polaridad (+/-) de las pilas cuando las inserte en el producto. Una colocación incorrecta puede causar una explosión. No se incluyen las pilas.
- 4 La temperatura de funcionamiento y almacenamiento del producto es de -30 °C a +70 °C. Una temperatura superior o inferior podría afectar al funcionamiento.
- 5 Nunca abra el producto. No toque los elementos electrónicos internos o podría recibir una descarga eléctrica. Las reparaciones o el mantenimiento debe realizarlo únicamente personal cualificado.
- 6 ¡No lo exponga ni al calor ni a la luz solar directa!
- 7 No use accesorios no originales con el producto ya que esto puede provocar una funcionalidad anormal del producto.

### **1 Introducción**

#### <span id="page-3-1"></span><span id="page-3-0"></span>**1.1 Descripción general**

Se trata de una cámara de rastreo Wi-Fi de nueva generación.

La cámara cuenta con un módulo Wi-Fi y Bluetooth integrado, de modo que podrá conectarla y manejarla a través de una App específica (TrailCam Go). El módulo Bluetooth, que funciona a baja potencia, se utiliza para la detección de dispositivos y el Wi-Fi, para la previsualización, la transmisión de imágenes y los ajustes.

La cámara incorpora la innovadora y ultranítida tecnología de imagen, que engloba la visión nocturna inteligente, la reducción del desenfoque y la tecnología de reducción del ruido para ofrecer imágenes de alta resolución.

#### **Características clave**

- A. Alta resolución programable 2 MP/4 MP/8 MP/16 MP/20 MP/24 MP/32 MP/ 42MP/48MP
- B. Admite la grabación de vídeo Full HD (4K/2,7K/1080p/720p).
- C. Toma fotografías en color a la luz del día y en blanco y negro por la noche.
- D. 34 LED IR para un alcance del flash de 20 m.
- E. Temperatura de funcionamiento: -30 °C a +70 °C.
- F. Pantalla LCD integrada de 2,0" para revisar las fotos y los vídeos en la cámara.
- G. Admite un adaptador estándar de 6 V y 4 pilas AA/8 x AA (adaptador y pilas no incluidos).
- H. PIR de alcance extra largo (más de 20m).
- I. Sensibilidad PIR ajustable.
- J. Bluetooth y Wi-Fi
- K. Vista en directo en la aplicación compatible con iOS y Android

#### <span id="page-3-2"></span>**1.2 Aplicación:**

Esta cámara puede utilizarse como dispositivo de vigilancia automática para vigilar y grabar intrusiones inesperadas en hogares, tiendas, escuelas, depósitos, oficinas, taxis, lugares de trabajo, etc. También puede utilizarse como cámara de rastreo para cazar o vigilar animales grabando a los animales salvajes. Se puede desatender durante semanas y meses, y guardará automáticamente los registros de los eventos en formato digital.

#### <span id="page-3-3"></span>**1.3 Precauciones**

- La tensión de trabajo de la cámara es de 6 V. Se alimenta mediante adaptador o 4 x AA y 8 x pilas AA (adaptador y pilas no incluidos).
- Instale las pilas según la polaridad indicada.
- Inserte la tarjeta microSD antes de encender la cámara. La cámara no tiene memoria interna para guardar imágenes o vídeos. La cámara no funcionará si no hay tarjeta microSD (tarjeta microSD no incluida).
- Desbloquee el interruptor de protección contra escritura antes de insertar la tarjeta microSD.
- No inserte ni extraiga la tarjeta microSD cuando el interruptor de encendido esté en la posición ON.
- Recomendamos formatear la tarjeta microSD en la cámara cuando se utilice por primera vez. Muchas otras tarjetas microSD formateadas por otras cámaras tienen poca compatibilidad con las diferentes marcas de cámaras. Por lo tanto, formatee la tarjeta microSD con esta cámara o con un ordenador.
- En el modo de configuración, la cámara se apagará automáticamente después de 3 minutos sin ninguna operación. Vuelva a encenderla si desea seguir trabajando.

### **2 Visión general y detalles de la cámara**

#### <span id="page-5-1"></span><span id="page-5-0"></span>**2.1 Visión general de la cámara**

Tómese unos instantes para familiarizarse con los controles y la pantalla de la cámara. Es útil marcar esta sección y consultarla cuando lea el resto del manual.

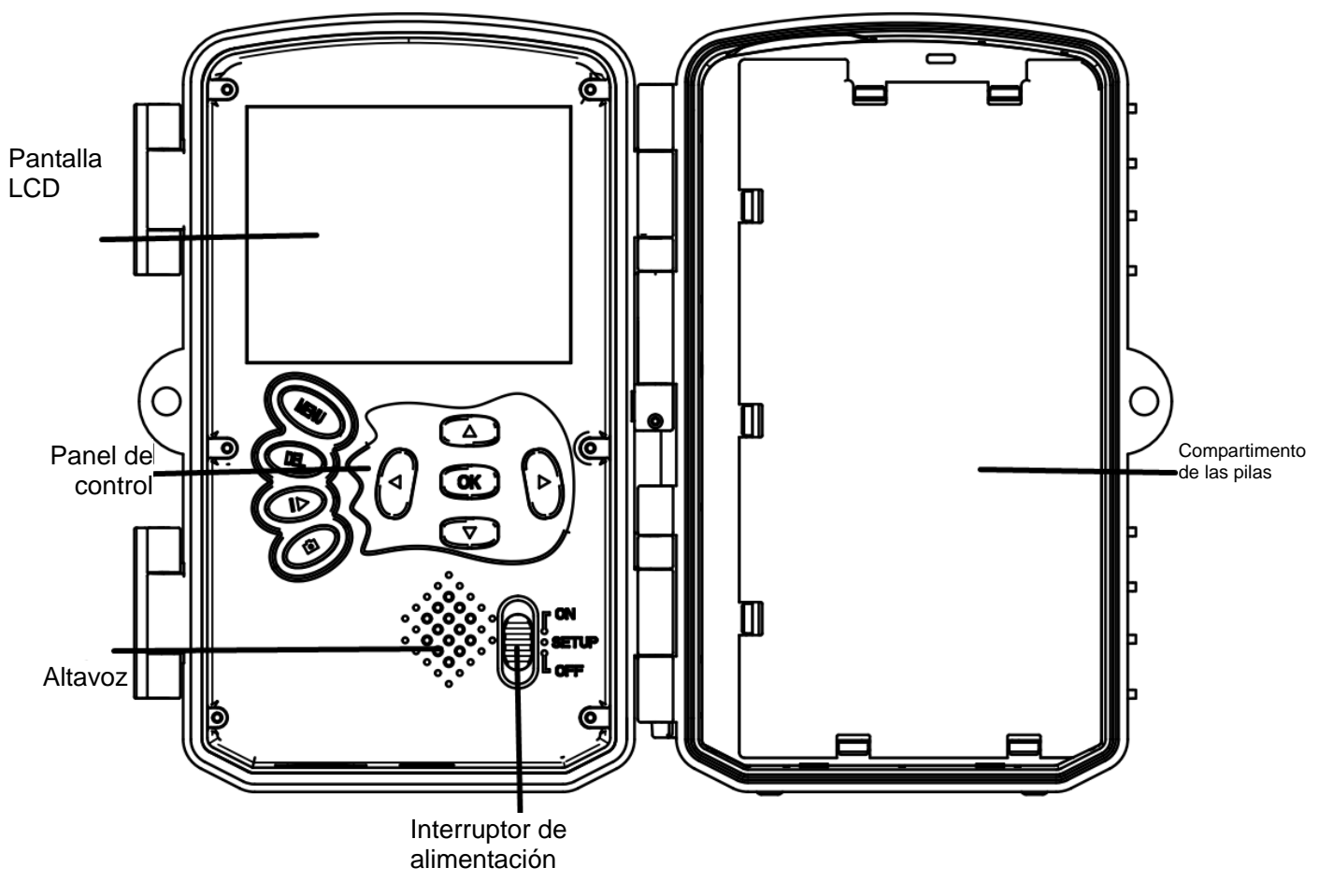

Figura 1 Vista del panel y botones

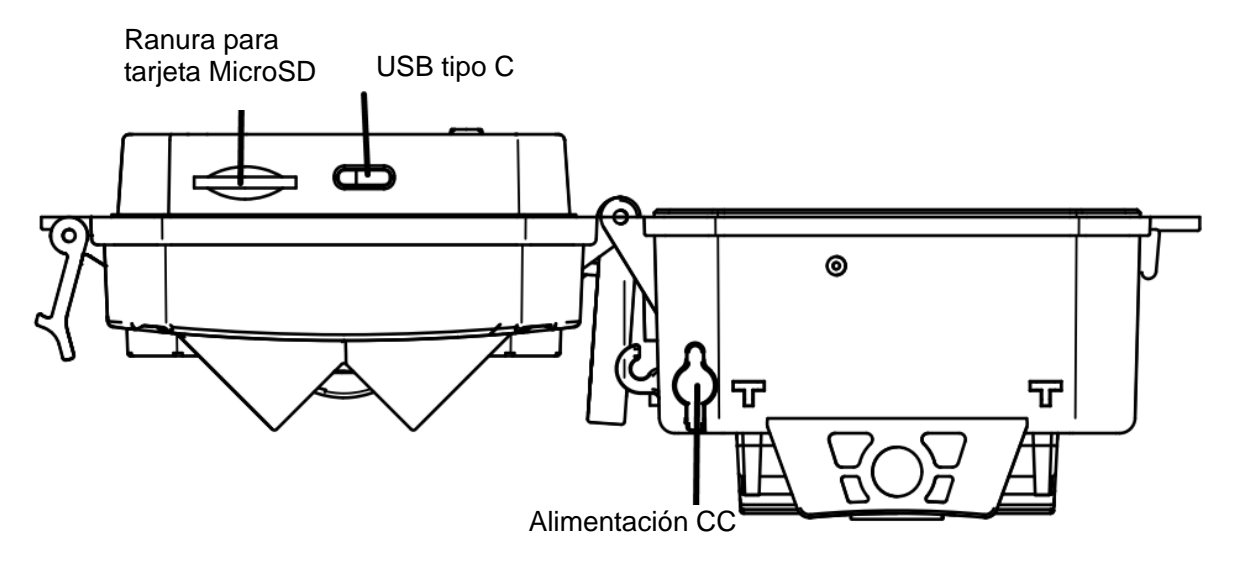

Figura 2 Interfaces de la cámara

#### <span id="page-6-0"></span>**2.2 Interruptor de Modo**

**Modo de configuración:** Deslice el interruptor de modo a "**SET UP**", para que la cámara entre en el modo de configuración. En este modo, puede programar la cámara o ver fotos o videoclips.

**Modo de caza:** Deslice el interruptor de modo a "**ON**", para que la cámara entre en modo de caza. En este modo, cuando entran animales o humanos en el área monitorizada, la cámara capturará automáticamente imágenes o vídeos según los ajustes programados anteriormente. Tras cambiar a la posición "**ON**", la pantalla mostrará Mode: Detección de movimiento, pulse el botón OK para continuar. A continuación: PIR preparando la cuenta atrás del tiempo. Durante este periodo, coloque la cámara en la posición correcta (la pantalla está apagada si el ahorro de energía está activado).

**Desconectado:** Deslice el interruptor de modo a "**OFF**", para que la cámara se apague.

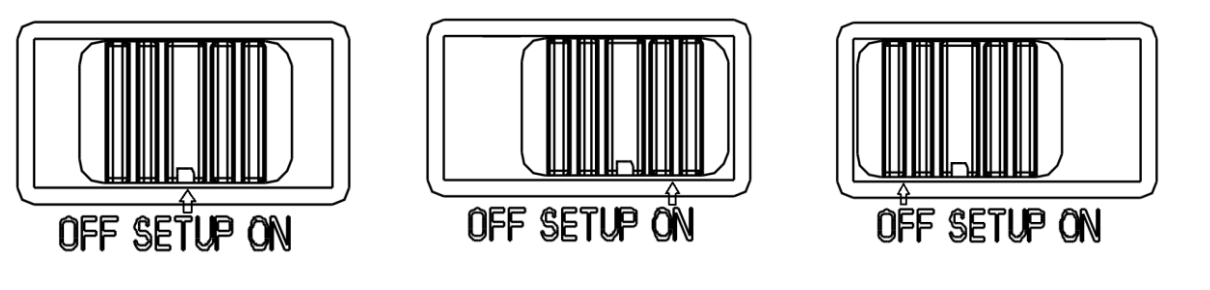

**Modo de configuración Modo de caza Modo apagado**

# **3 Operaciones generales**

<span id="page-7-0"></span>En este capítulo se explica el funcionamiento general de los ajustes de la cámara.

#### <span id="page-7-1"></span>**3.1 Alimentación**

Utilice 4 u 8 pilas AA. Se recomienda utilizar pilas alcalinas o de litio de alta densidad y alto rendimiento (pilas no incluidas).

También admite fuente de alimentación externa de 6 V y panel solar. La batería puede ser solo una copia de seguridad para uso de emergencia (soporte 5 V). El adaptador no está incluido.

#### <span id="page-7-2"></span>**3.2 Inserción de la tarjeta microSD**

Inserte una tarjeta microSD (no incluida).

#### <span id="page-7-3"></span>**3.3 Visualización previa**

Deslice el interruptor de modo a "**SETUP**", para que la cámara entre en el modo de configuración.

Cuando la cámara se encuentre en el modo de **SETUP**, se mostrarán en pantalla los ajustes actuales.

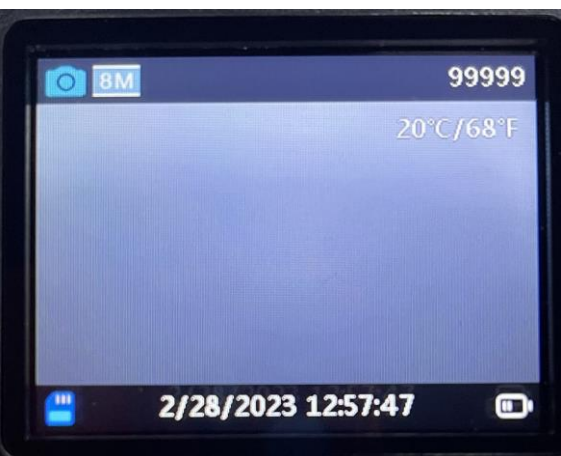

Figura 3 Visualización previa

#### <span id="page-7-4"></span>**3.4 Menú de ajustes**

Pulse "**MENU**" en el panel de control para entrar en los ajustes del menú. El menú de ajustes se mostrará en la pantalla LCD.

Utilice el botón "▲" o "▼" para seleccionar la opción del menú, utilice "**OK"** para entrar en el submenú o para seleccionar las distintas opciones. Pulse "**OK**" para guardar los ajustes.

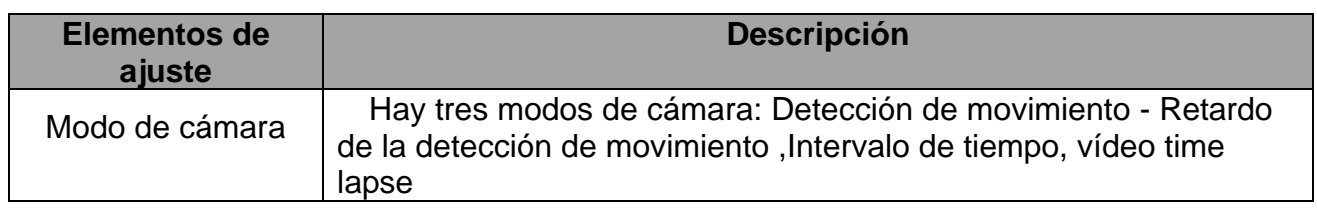

#### <span id="page-7-5"></span>**3.4.1 Elementos de ajuste**

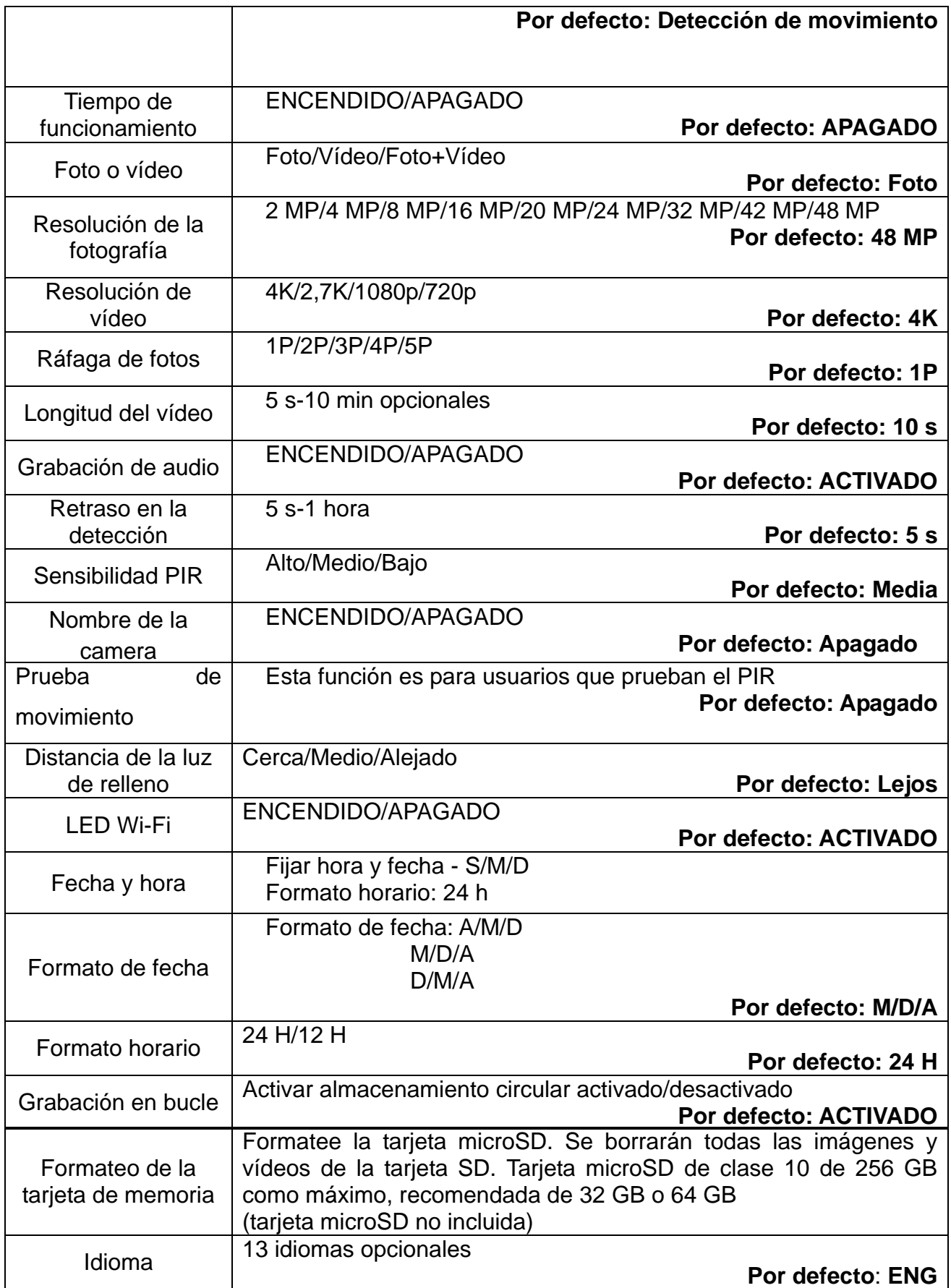

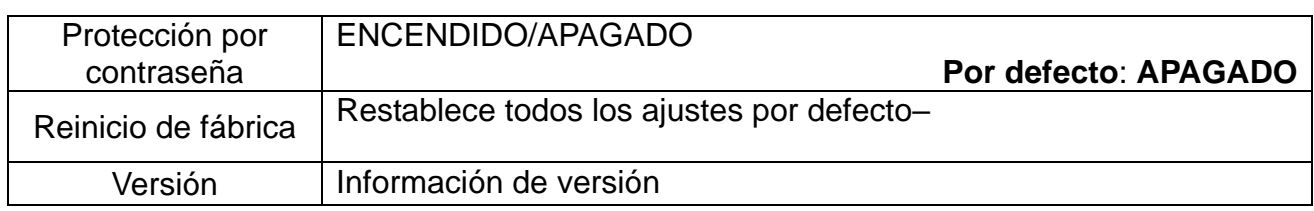

# **4 CONEXIÓN WI-FI**

#### <span id="page-10-1"></span><span id="page-10-0"></span>4.1 **Descargar la aplicación**

Antes de utilizar la funcionalidad Wi-Fi, descargue la aplicación **TrailCam Go** en Google Play o App Store.

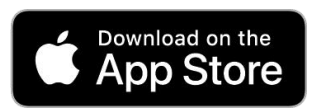

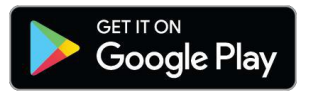

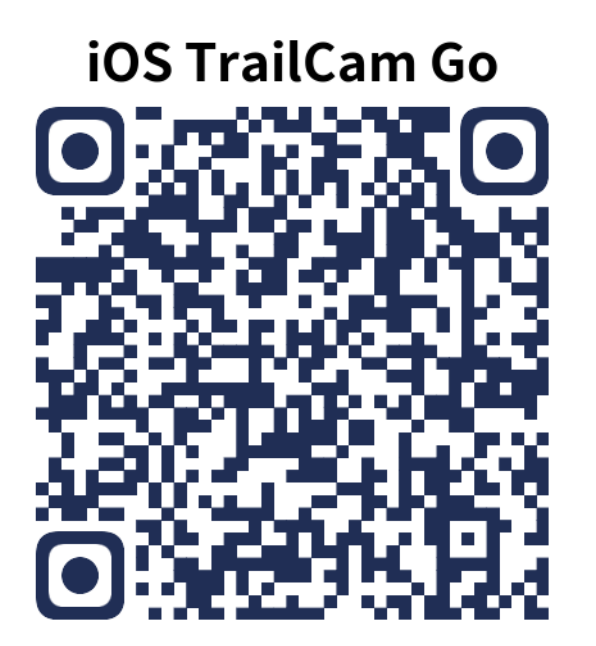

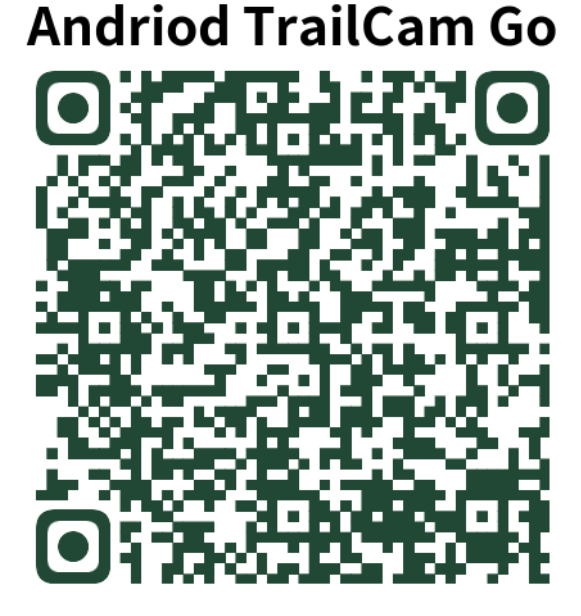

Tras instalar la App en el teléfono móvil, encienda el Bluetooth del teléfono móvil y la App. Añada el dispositivo y conecte la cámara según las indicaciones de la App.

Utilice la aplicación para configurar el menú de la cámara, ver, descargar, borrar fotos y archivos de vídeo de la tarjeta de memoria, etc.

Durante el uso de la aplicación, debe permitir que esta acceda al Wi-Fi, Bluetooth, almacenamiento, ubicación, álbum y cámara de su dispositivo. Esto es necesario para tomar fotografías, grabar vídeo o habilitar la red local.

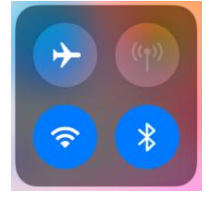

Aviso - Todos los productos pueden estar sujetos a cambios técnicos sin previo aviso. Además, nos reservamos el derecho de corregir errores y omisiones en el manual.

TODOS LOS DERECHOS RESERVADOS, COPYRIGHT DENVER A/S

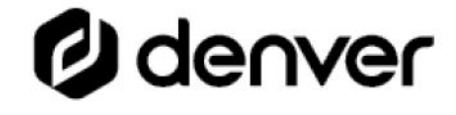

denver eu

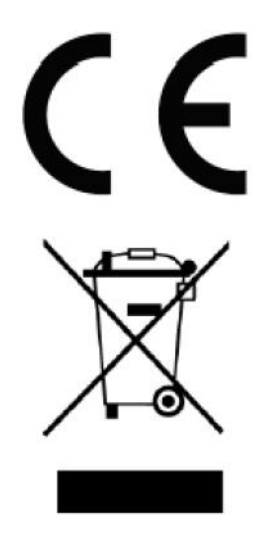

Los equipos eléctricos y electrónicos contienen materiales, componentes y sustancias que pueden ser nocivas para su salud y el medioambiente si no se maneja correctamente el material de desecho (equipo eléctrico y electrónico desechado).

Los equipos eléctricos y electrónicos aparecen marcados con un símbolo de cubo de basura tachado; véase arriba. Este símbolo significa que los equipos eléctricos y electrónicos no deben eliminarse con el resto de residuos domésticos, sino que deben eliminarse de forma separada.

Todas las ciudades disponen de puntos de recogida establecidos, donde bien se puede enviar los equipos eléctricos y electrónicos de forma gratuita en las estaciones de reciclaje u otros puntos de reciclaje, o que se le recojan de sus domicilios. Puede obtener información adicional en el departamento técnico de su ciudad.

Por la presente, Denver A/S declara que el tipo de equipo radioeléctrico tipo WCT-8026W es conforme con la Directiva 2014/53/EU. El texto completo de la declaración de conformidad de la UE está disponible en la siguiente dirección de Internet: denver.eu y posteriormente busque el ICONO situado en la línea superior de la página. Escriba el número de modelo: WCT-8026W. Ahora entre en la página del producto y la directiva RED se encuentra bajo descargas/otras descargas. Rango de funcionamiento del alcance de frecuencia: 2,4 GHz Potencia de salida máxima: 5 W

DENVER A/S Omega 5A, Soeften DK-8382 Hinnerup **Dinamarca** [www.facebook.com/denver.eu](http://www.facebook.com/denver.eu)